Pro-Stitcher®

*Stitch Stats*

**To find out the stitch stats for the design currently loaded and selected in your workspace:** 

• Select the Settings Tab.

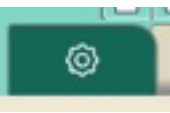

• From the ribbon, click on the Stitch Stats button.

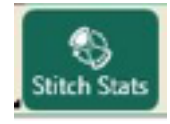

A window will open the middle of the screen. The number of stitches in the design, how much time it will take to stitch the design and the inches of thread it will take are all displayed.

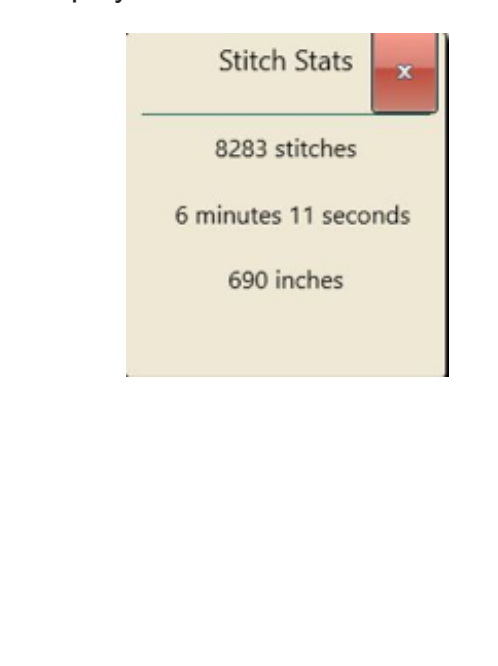